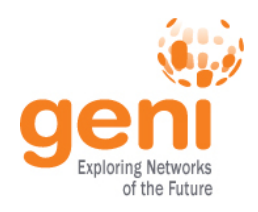

# **Are you ready for the tutorial?**

- 1. Did you do the pre-work?
	- A. Are you able to login to the GENI Portal?
		- Using your home institution username and password, or
		- Using a GPO issued username and password, or
		- A temporary account
	- B. Have the GEC16 Tutorial VM including both:
		- VirtualBox
		- GEC16 Tutorial VM image
- 2. Sign In to GENI Portal
- 3. Join Project: **GEC16OpenflowTutorial**
- 4. Grab Instructions

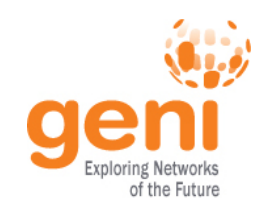

# **Tutorial: OpenFlow and GENI**

Niky Riga, Luisa Nevers, Vic Thomas GENI Project Office GEC16 21 March 2013

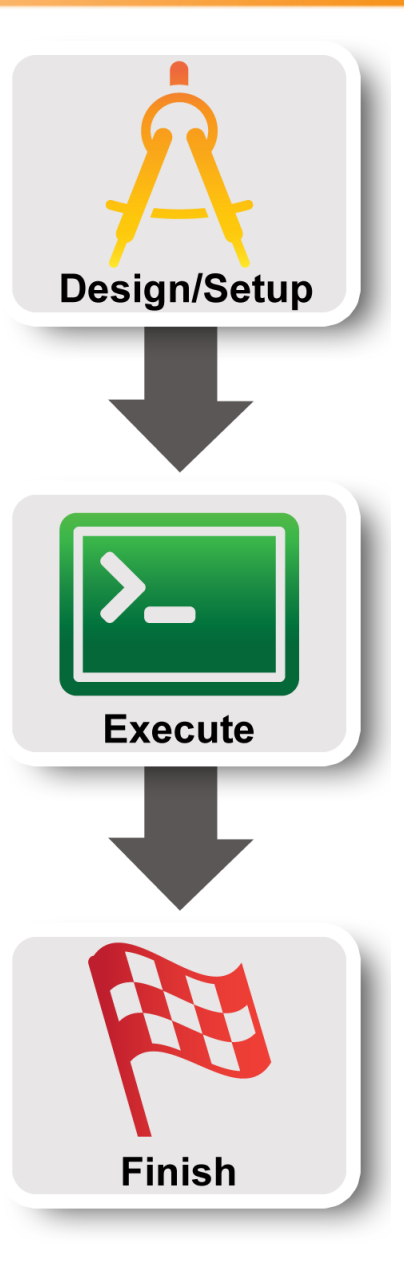

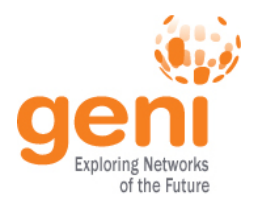

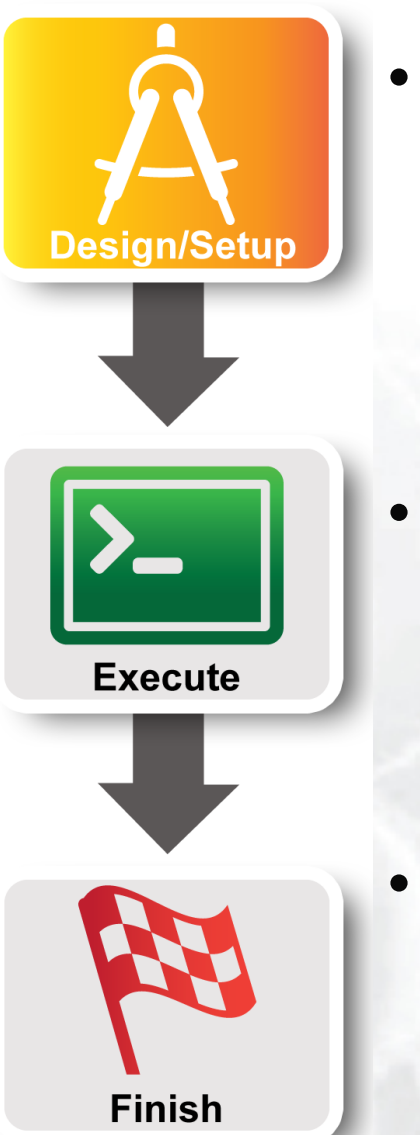

### • **Part I: Design/Setup**

- **Obtain Resources**
- What is OpenFlow, what can I do with Openflow?
- Demo: Using OpenFlow in GENI
- Part II: Execute
	- Configure and Initialize Services
	- Execute Experiment
- Part III: Finish – Teardown Experiment

 $SSE<sub>k</sub>$  Sponsored by the National Science Foundation 3 GEC16, March 21, 2013

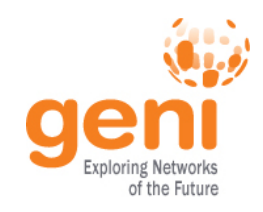

## **Obtain Resources**

- Use the **GENI Portal**
- Slice name: **oftut<initials>**, e.g. oftutnr
- Rspec: **GEC16-OF**
- Aggregate manager: **ProtoGENI Utah**

**Get a blinking ball** 

• Wait until your resources are ready

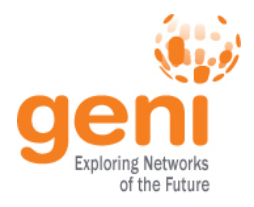

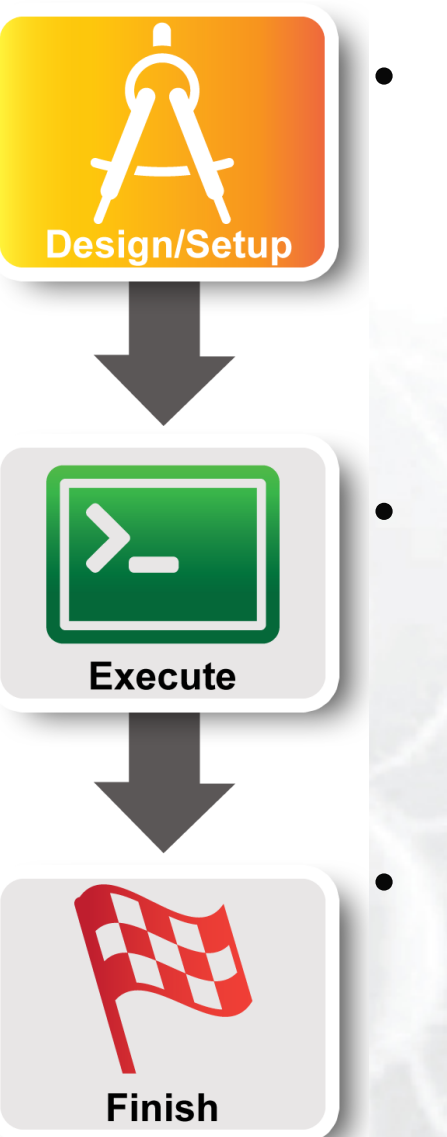

### • **Part I: Design/Setup**

- Obtain Resources
- **What is OpenFlow, what can I do with Openflow?**
- Demo: Using OpenFlow in GENI
- Part II: Execute
	- Configure and Initialize Services
	- Execute Experiment
	- Part III: Finish – Teardown Experiment

 $S_{\text{NSF}}$  Sponsored by the National Science Foundation  $S_{\text{NSF}}$  GEC16, March 21, 2013

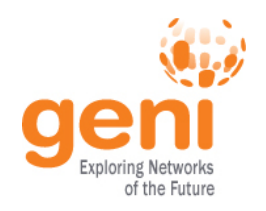

# **OpenFlow is an API**

- Control how packets are forwarded
- Implementable on COTS hardware
- Make deployed networks programmable – not just configurable
- Makes innovation easier

Sponsored by the National Science Foundation 6 GEC16, March 21, 2013 Modified slide from : http://www.deutsche-telekom-laboratories.de/~robert/GENI-Experimenters-Workshop.ppt

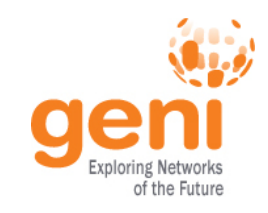

## **OpenFlow**

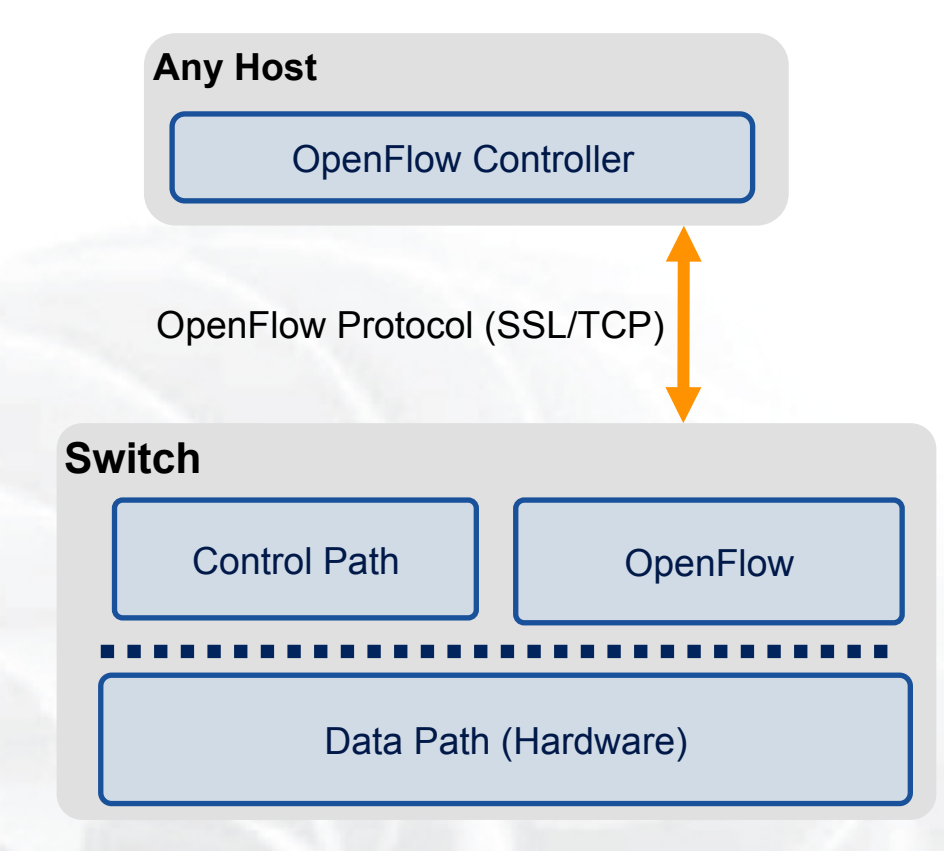

- The controller is responsible for populating forwarding table of the switch
- In a table miss the switch asks the controller

 $\sqrt{\text{NSPE}}$  Sponsored by the National Science Foundation  $\sqrt{7}$  GEC16, March 21, 2013 Modified slide from : http://www.deutsche-telekom-laboratories.de/~robert/GENI-Experimenters-Workshop.ppt

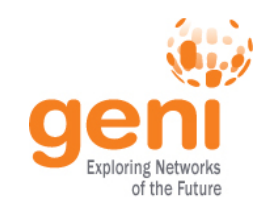

# **OpenFlow in action**

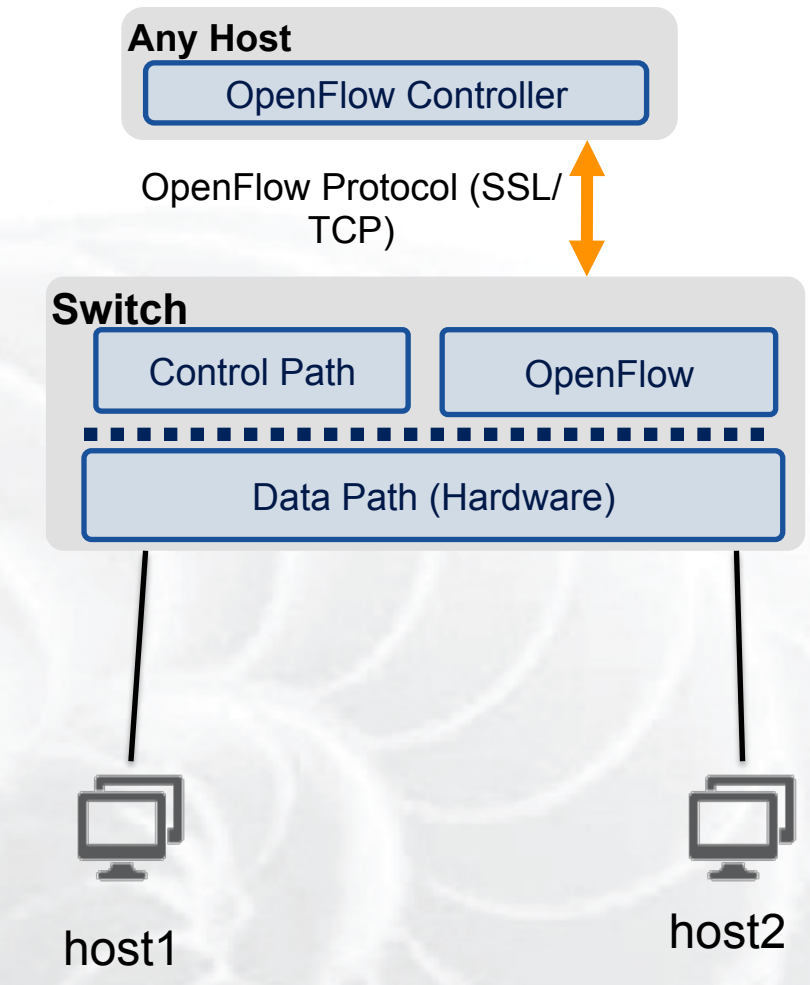

- Host1 sends a packet
- If there are no rules about handling this packet
	- Forward packet to the controller
	- Controller installs a flow
- Subsequent packets do not go through the controller

Sponsored by the National Science Foundation 68 GEC16, March 21, 2013 Modified slide from : http://www.deutsche-telekom-laboratories.de/~robert/GENI-Experimenters-Workshop.ppt

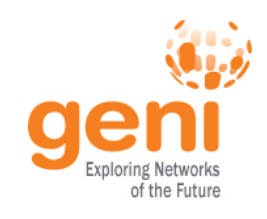

# **OpenFlow Basics Flow Table Entries**

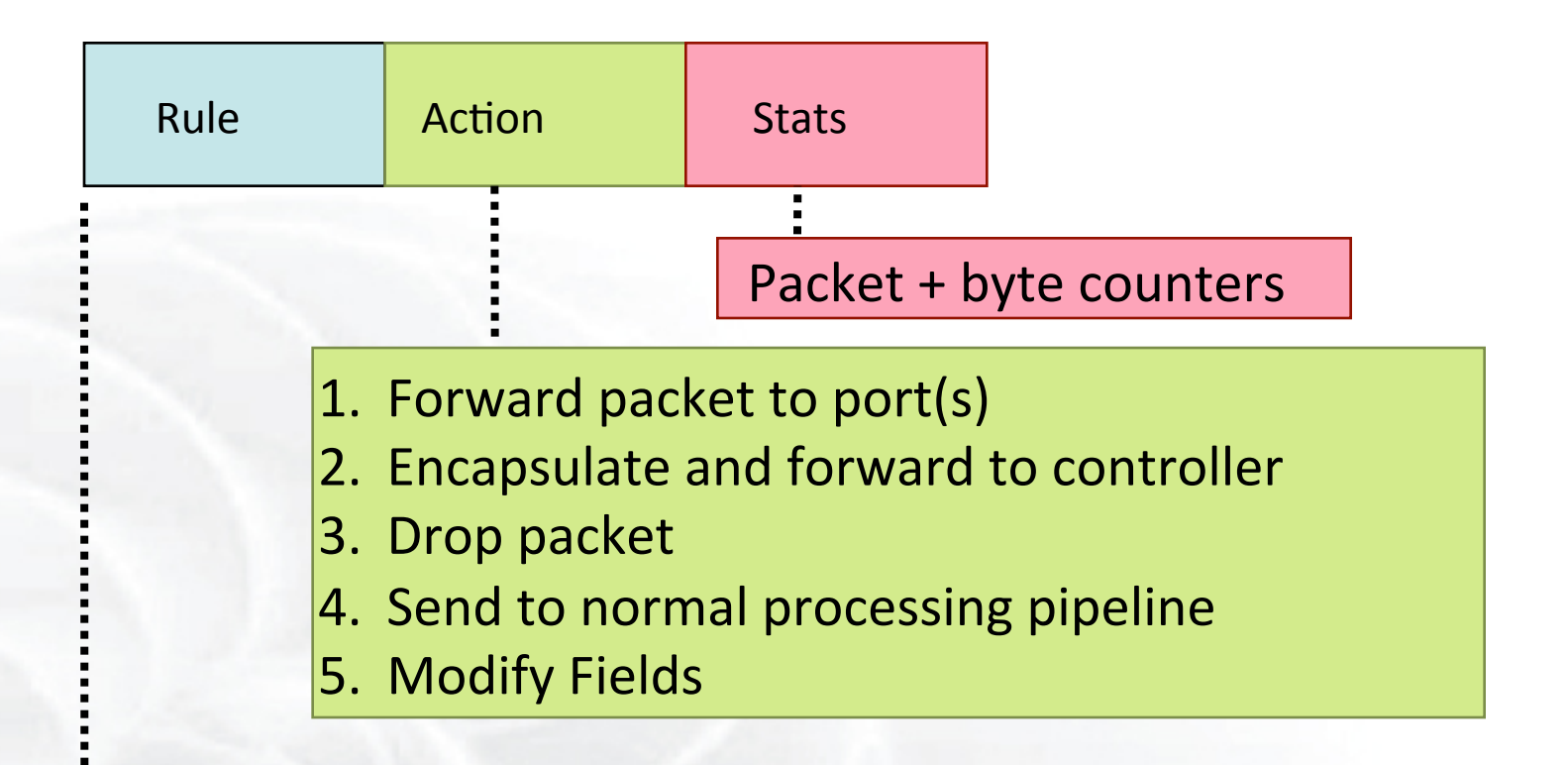

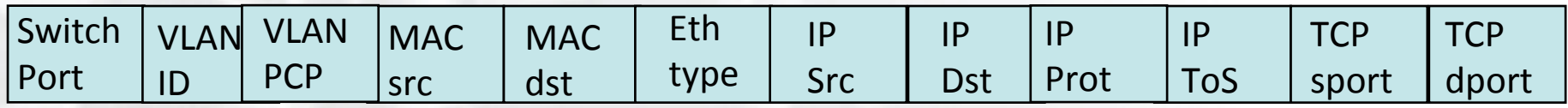

#### + mask what fields to match

slide from : http://www.deutsche-telekom-laboratories.de/~robert/GENI-Experimenters-Workshop.ppt

 $\mathbb{R}$  Sponsored by the National Science Foundation GEC16, March 21, 2013

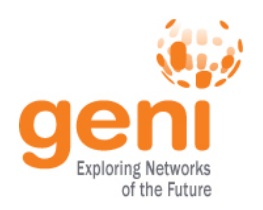

## **Use Flow Mods**

- Going through the controller on every packet is inefficient
- Installing Flows either proactively or reactively is the right thing to do:
- A Flow Mod consists off :
	- A match on any of the 12 supported fields
	- A rule about what to do matched packets
	- Timeouts about the rules:
		- Hard timeouts
		- Idle timeouts
	- The packet id in reactive controllers

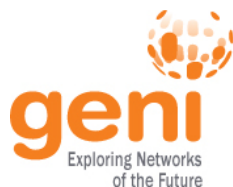

# **OpenFlow common PitFalls**

- Controller is responsible for all traffic, not just your application!
	- ARPs
	- DHCP
	- LLDP
- Reactive controllers
	- UDP
- Performance in hardware switches
	- Not all actions are supported in hardware
- No STP

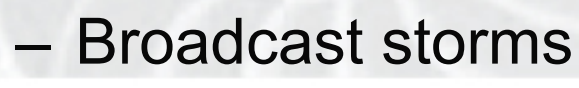

Sponsored by the National Science Foundation  $GEC16$ , March 21, 2013

## **FlowVisor**

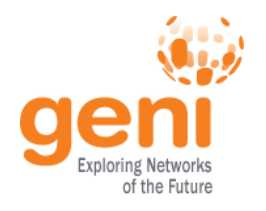

- Only one controller per switch
- FlowVisor is a proxy controller that can support multiple controllers

#### FlowSpace describes packet flows :

- Layer 1: Incoming port on switch
- Layer 2: Ethernet src/dst addr, type, vlanid, vlanpcp
- Layer 3: IP src/dst addr, protocol, ToS
- Layer 4: TCP/UDP src/dst port

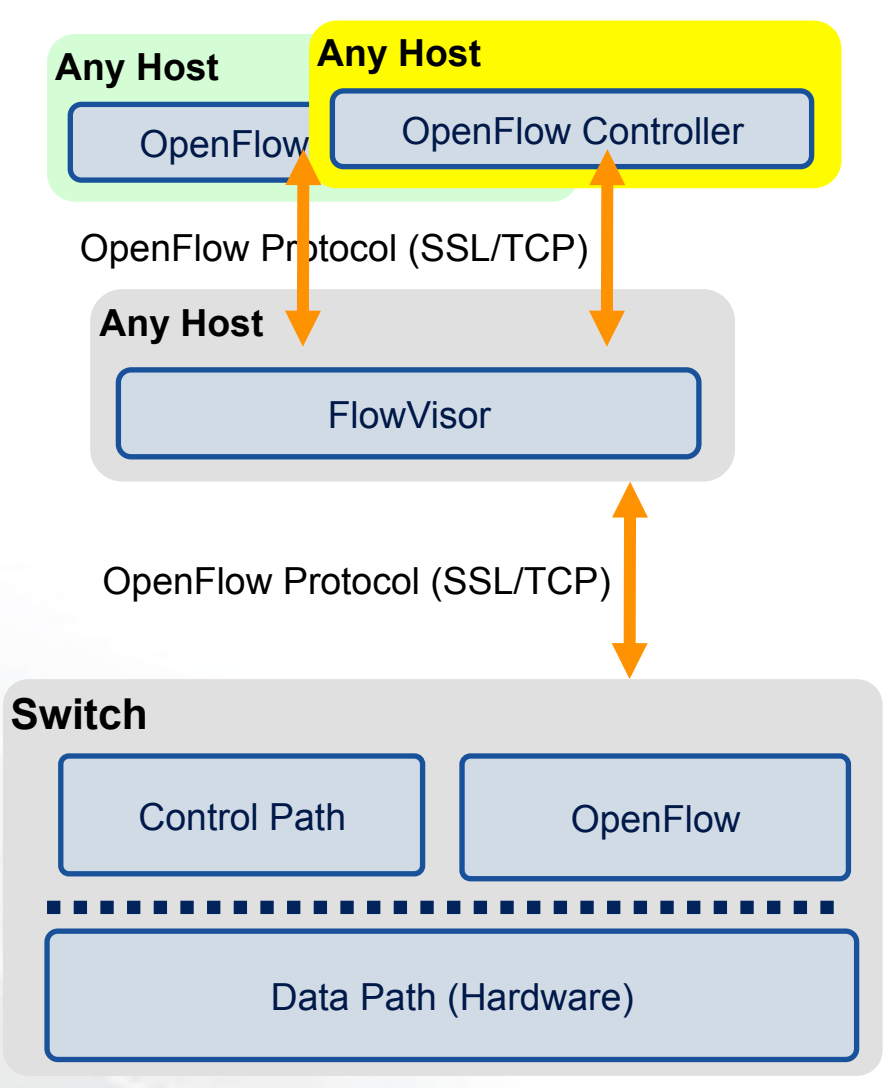

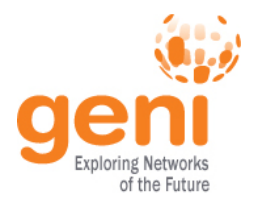

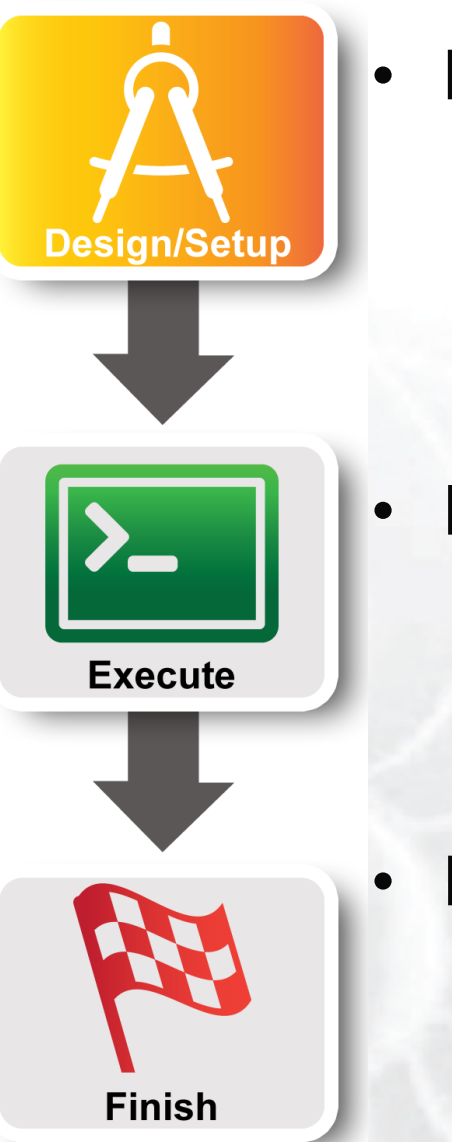

### • **Part I: Design/Setup**

- Obtain Resources
- What is OpenFlow, what can I do with Openflow?
- **Demo: Using OpenFlow in GENI**
- Part II: Execute
	- Configure and Initialize Services
	- Execute Experiment
	- Part III: Finish – Teardown Experiment

 $\frac{SSE}{S}$  Sponsored by the National Science Foundation 13 GEC16, March 21, 2013

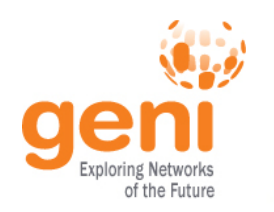

# **GENI Programmable Network**

Good

old

Slice 1

**Slice** 

Slice 2

**Slice 3** 

Slice 4

Slice 0 /nternet

- Key GENI concept: slices & deep programmability
	- Internet: open innovation in application programs
	- GENI: open innovation deep into the network

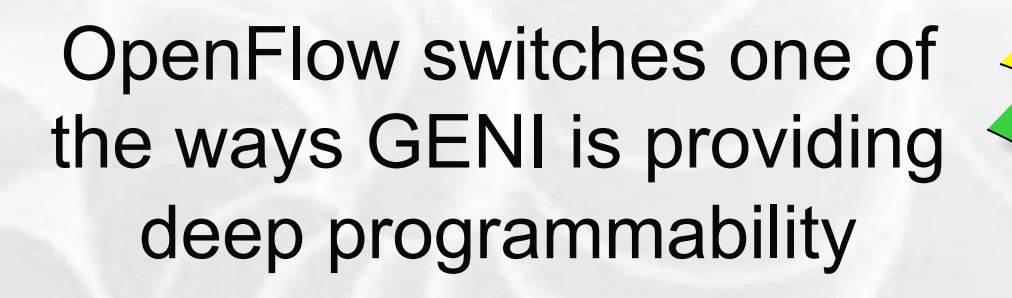

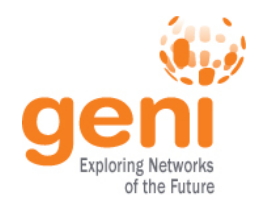

## **Racks and Campuses**

- GENI Rack projects are expanding available GENI infrastructure in the US.
- Racks provide reservable, sliceable compute and network resources using Aggregate Managers.
- GENI AM API compliance

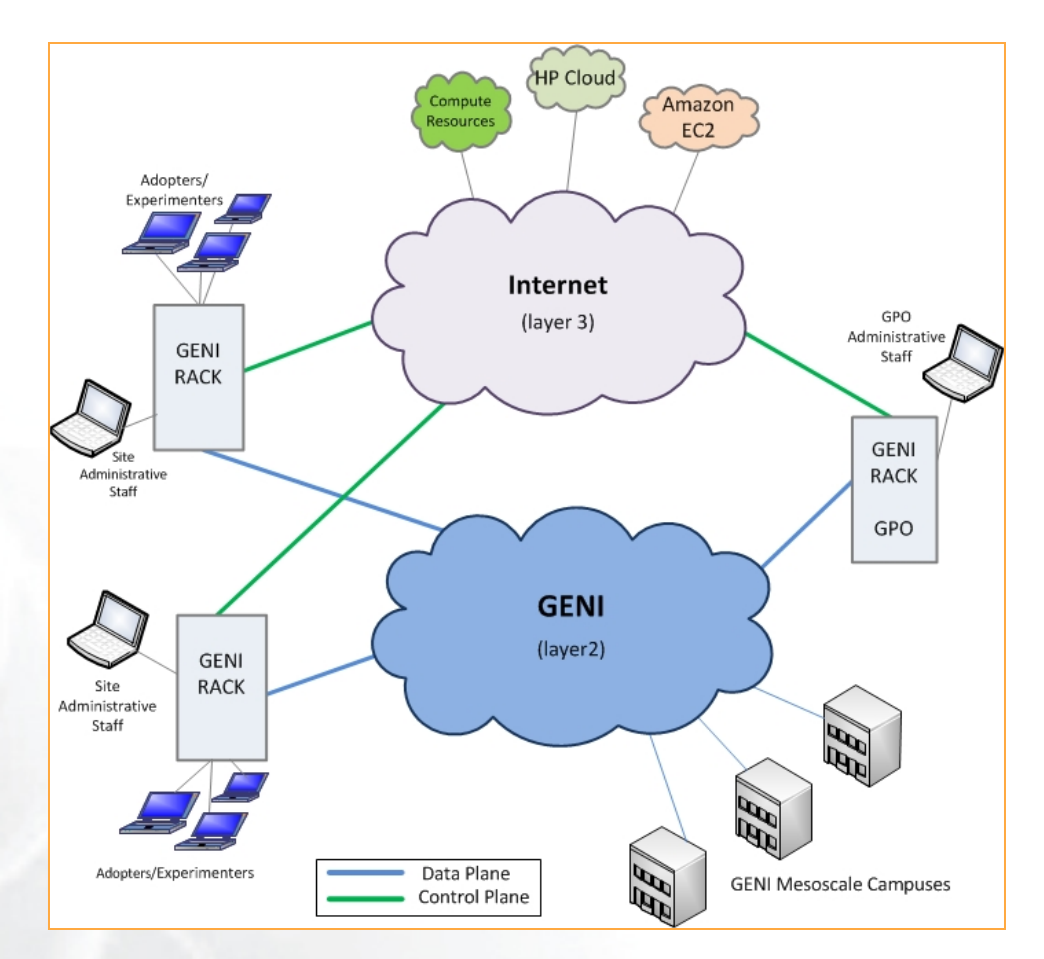

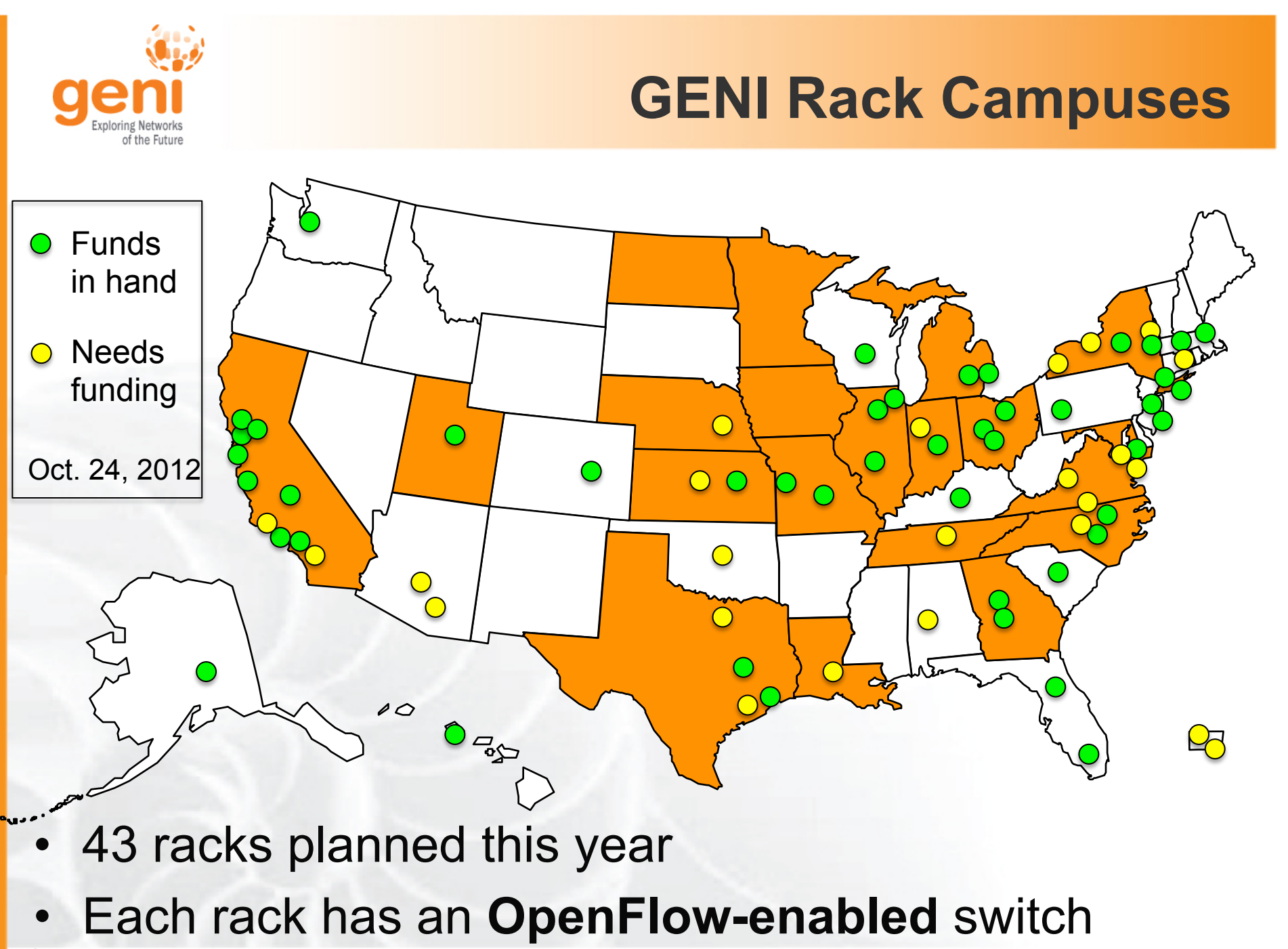

 $\mathbb{S}^{\mathbb{S}}$  Sponsored by the National Science Foundation 16 GEC16, March 21, 2013

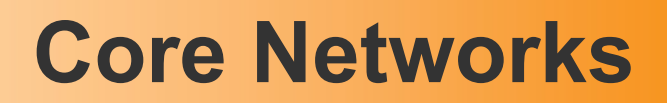

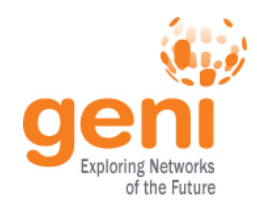

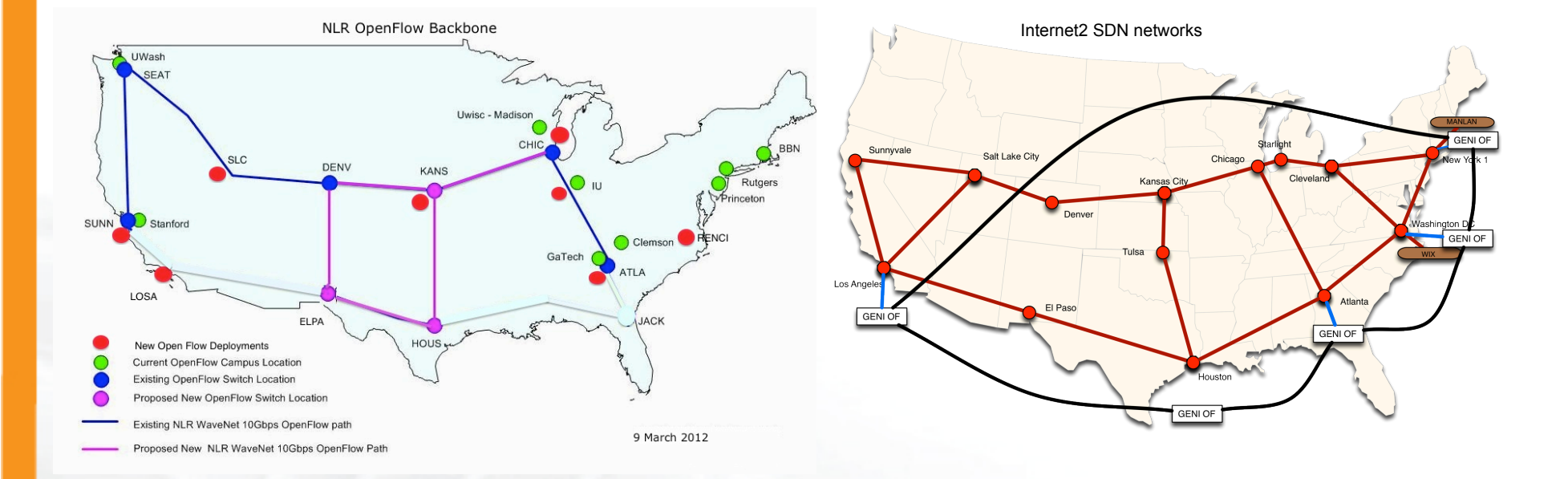

- NLR committed to 2013 meso-scale expansion following reorganization
- Internet2 adding 10GbE paths to Advanced Layer 2 Services (AL2S) at 4 of 5 OpenFlow meso-scale/ProtoGENI Pops
- GENI Aggregate Manager in Internet2 AL2S and dynamic stitching with GENI coming in Spiral 5

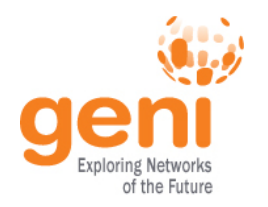

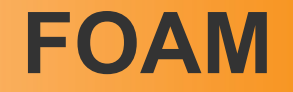

- An OpenFlow Aggregate Manager
- It's a GENI compliant reservation service
	- Helps experimenters reserve flowspace in the FlowVisor
- Speaks AM API v1
- Rspecs GENI v3, openflow v3 extension

## **OpenFlow GENI Demo**

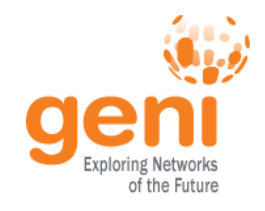

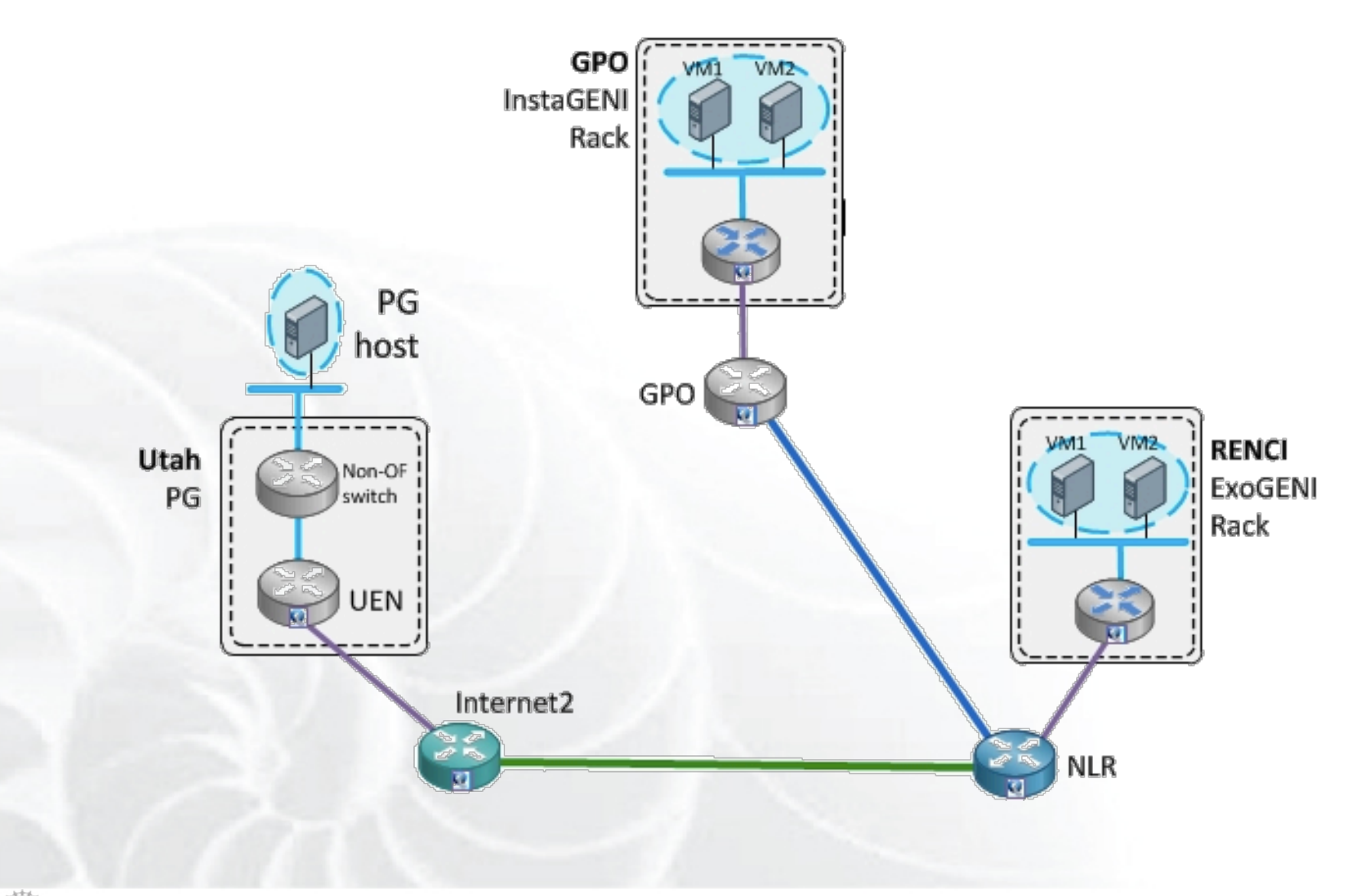

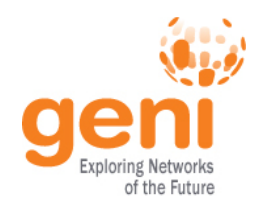

# **OpenFlow Experiments**

# Debugging OpenFlow experiments is hard:

- Network configuration debugging requires coordination
- Many networking elements in play
- No console access to the switch

## Before deploying your OpenFlow experiment test your controller.

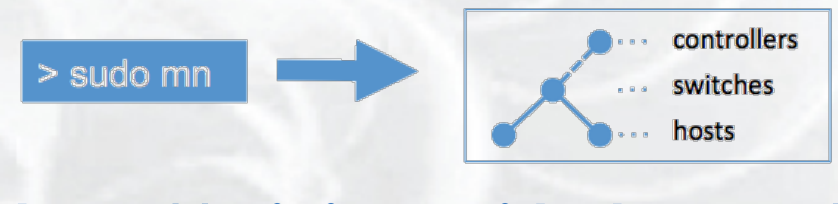

#### **http://mininet.github.com/**

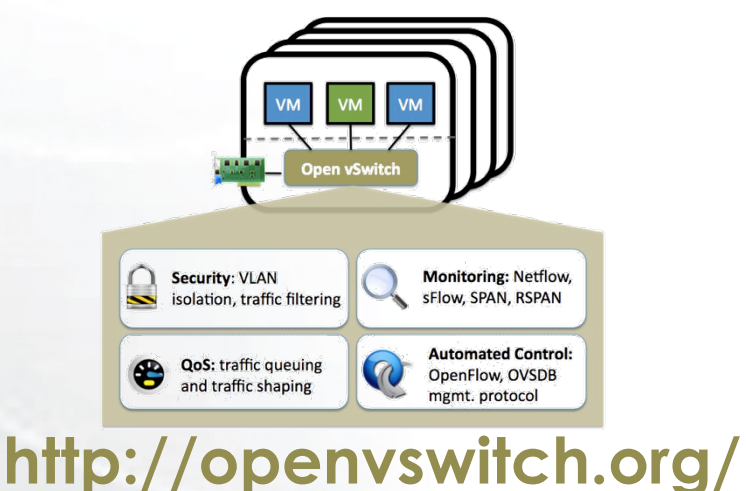

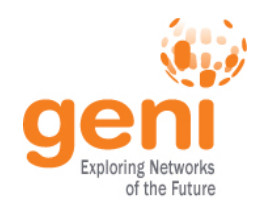

# **Run an OpenFlow experiment**

# 1 host as OVS switch 3 VMs connected to OVS

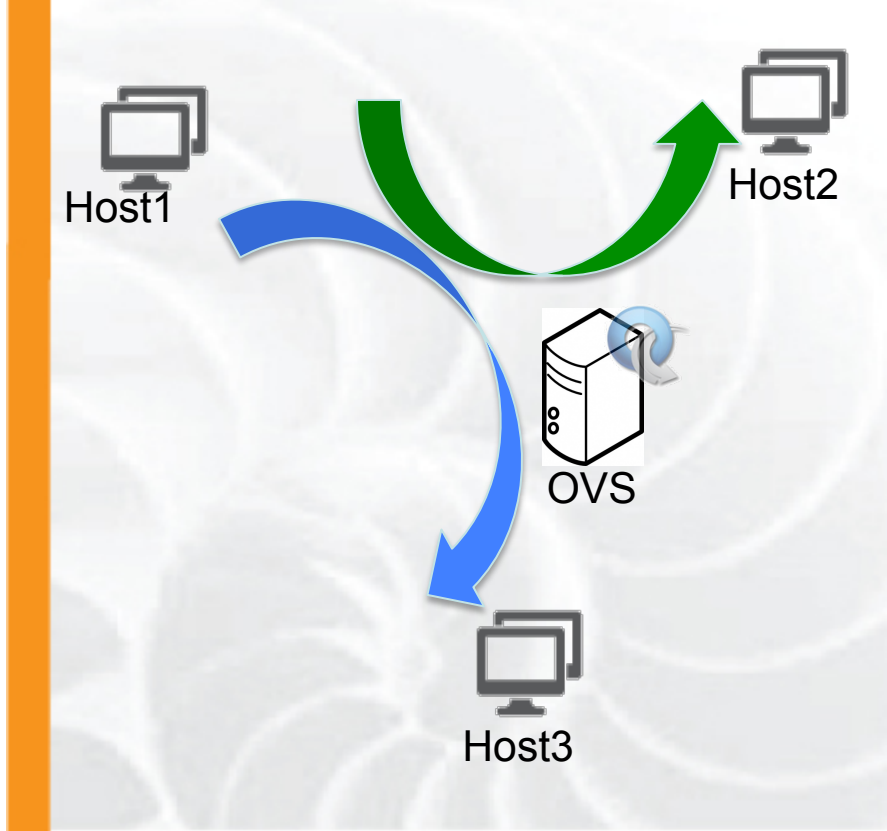

# • Setup OVS

- Write simple controllers
	- e.g. diverge traffic to a different server
	- use python controler PoX

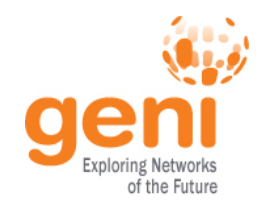

## **Before we start**

- Many people will be accessing the resources, so some calls might fail. Wait a bit and try again!
- There will be a lot of commands to run, copy paste is your friend
- You can copy-paste between your computer and the VM.

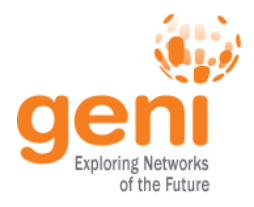

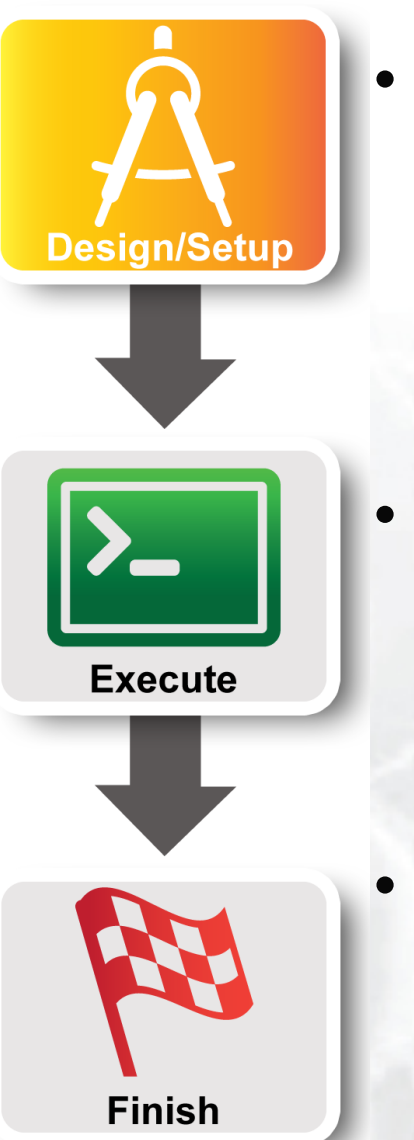

### Part I: Design/Setup

- Obtain Resources
- What is OpenFlow, what can I do with Openflow?
- Demo: Using OpenFlow in GENI
- **Part II: Execute** 
	- **Configure and Initialize Services**
	- Execute Experiment
	- Part III: Finish – Teardown Experiment

 $SSE<sub>k</sub>$  Sponsored by the National Science Foundation 25 GEC16, March 21, 2013

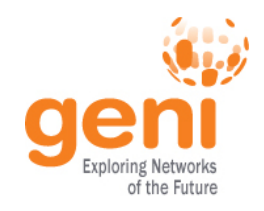

# **Configure OVS**

OVS is a virtual switch running on a bare metal node.

- The interfaces of the node are the ports of the switch
	- Configure an ethernet bridge
	- add all dataplane ports to the switch
- Can be an OpenFlow switch
	- Need to specify the controller (for convinience on the same host but it can be anywhere)
- Userspace OVS for this exercise

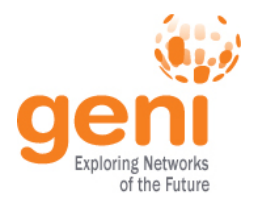

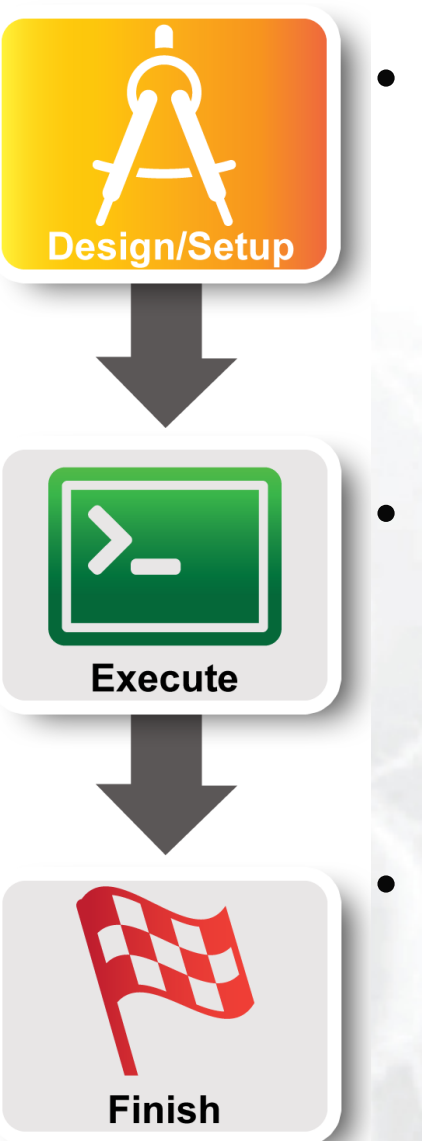

### Part I: Design/Setup

- Obtain Resources
- What is OpenFlow, what can I do with Openflow?
- Demo: Using OpenFlow in GENI
- **Part II: Execute** 
	- Configure and Initialize Services
	- **Execute Experiment**
	- Part III: Finish – Teardown Experiment

 $SSE<sub>k</sub>$  Sponsored by the National Science Foundation 25 GEC16, March 21, 2013

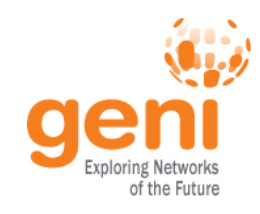

# **Experiments (1/4)**

## 1. Verify connectivity with using a learning switch

- 1. See the flow between host start and stop based on the controller
- 2. Soft versus hard timeouts

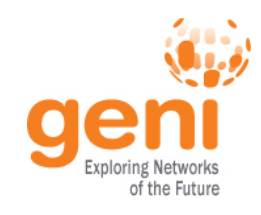

# **Experiments (2/4)**

# 2. Write a controller that will duplicate traffic to a different port on the switch

#### 1. Use tcpdump to see the duplication

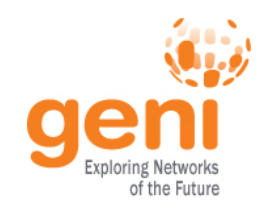

## **Experiments (3/4)**

# 3. Write a controller that will do port forwarding on your server

1. Use netcat to run two servers on host2

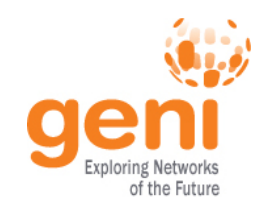

# **Experiments (4/4)**

# 3. Write a controller that will redirect packets to a proxy

- 1. What fields do you need to overwrite?
- 2. Which packets needs special handling?
- 3. Use netcat to see the deflection

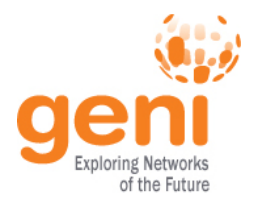

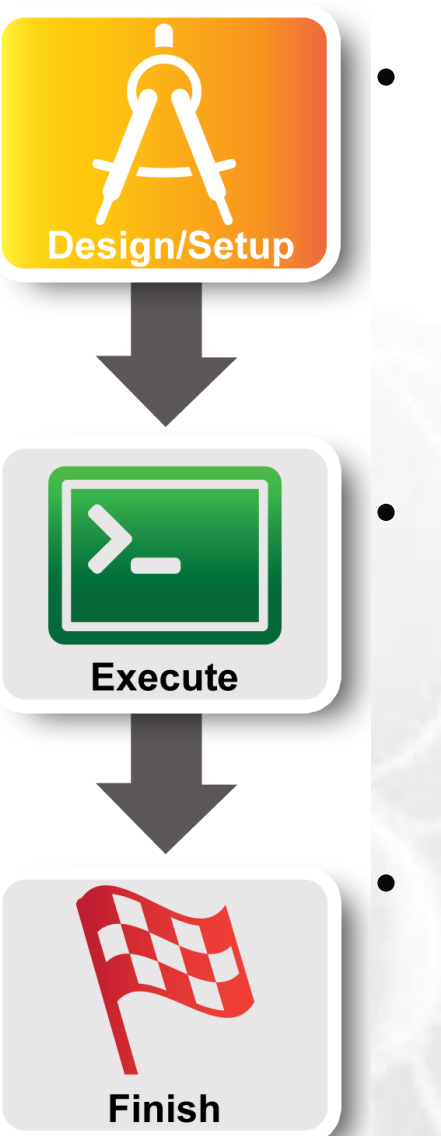

### Part I: Design/Setup

- Obtain Resources
- What is OpenFlow, what can I do with Openflow?
- Demo: Using OpenFlow in GENI
- Part II: Execute
	- Configure and Initialize Services
	- Execute Experiment
	- **Part III: Finish**  – **Teardown Experiment**

 $SSE<sub>k</sub>$  Sponsored by the National Science Foundation 30 GEC16, March 21, 2013

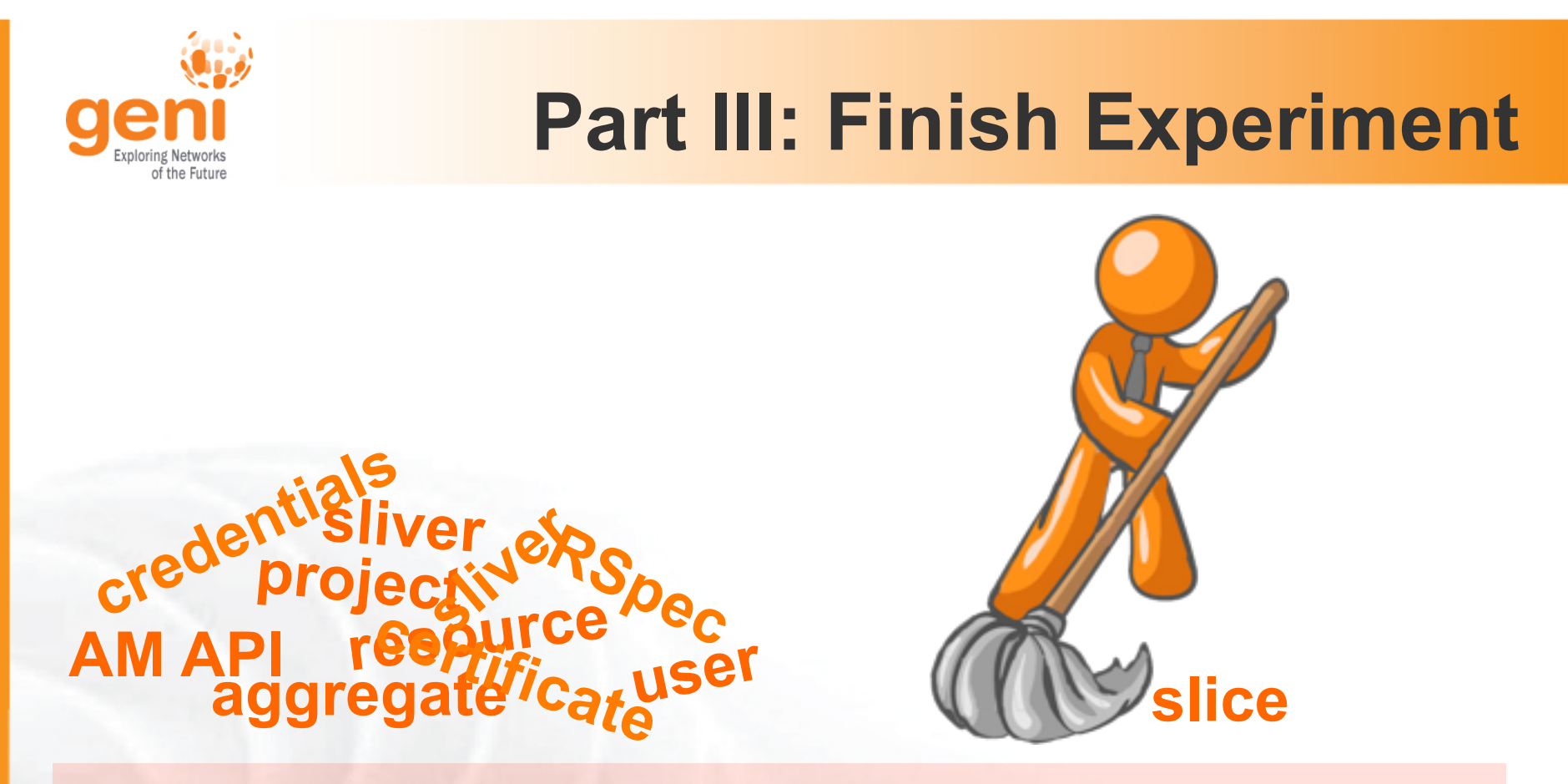

When your experiment is done, you should always release your resources.

- Normally this is when you would archive your data
- Delete your slivers at **each** aggregate